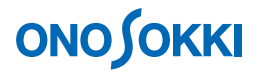

# **TM-0350 RS-232C** カード用簡易モニター サンプルプログラム

本ソフトウェアにより生じた損害に関して、弊社では、 いかなる責任も負いかねますので、ご了承下さい。

株式会社 小野測器

## **ONOSOKKI**

### **TM-0350 RS-232C** カード用簡易モニタープログラム

(**Ver. 1.00**)

#### 概要

本ソフトウェアは TM-3100 シリーズディジタル回転速度計のオプション TM-0350 RS-232C カード 用の簡易モニタープログラムです。

ファイル名は「rs232csjis.exe」です (¥TM3100\_SampleProgram¥bin¥Release)。

本ソフトウェアは [Visual Basic 2008 Express Edition] を使用して作成し、Windows XP (SP2) で 動作確認を行っています。

**1.** 画面

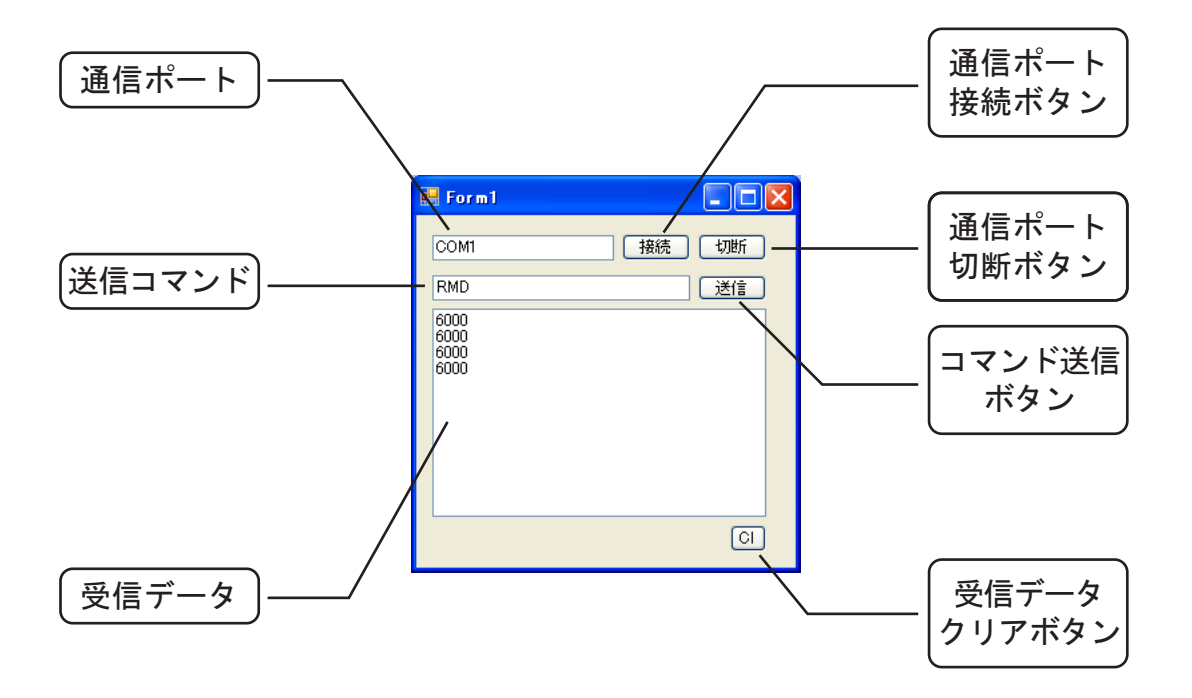

### **ONOSOKKI**

### **2.** 操作方法

- ① パソコンと TM-3100 を RS ケーブル(クロス)で接続します。
- ② TM-3100 の通信速度を 9600bps に設定します。
- ③ 「rs232csjis.exe」を起動します。「rs232csjis.exe」は展開したフォルダの Release フォルダ内 (¥TM3100\_SampleProgram¥bin¥Release)にあります。
- ④ 通信に使用するポート番号(Port)を画面上で入力します。
- ⑤ 接続ボタンを押すと通信ポートをオープンします。
- ⑥ 接続した状態で送信コマンドにコマンドを入力します。
- ⑦ 送信ボタンを押すと TM-3100 からの受信データが出力されます。
- ⑧ Cl ボタンで受信データをクリアします。
- ⑨ 切断ボタンを押すとプログラムが終了します。

※データを取得する通信コマンドは、「RMD」です。 ※本ソフトウェアの通信速度は、9600bps で固定としています。

- 以上 -

作成日:2010 年 12 月 20 日

株式会社小野測器 〒222-8507 神奈川県横浜市港北区新横浜 3‒9‒3

TEL (045) 935-3888